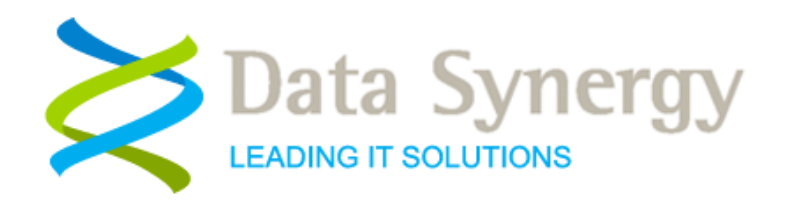

# **Data Synergy WolMAN Utility v5.2**

Release 5.2 November 2017

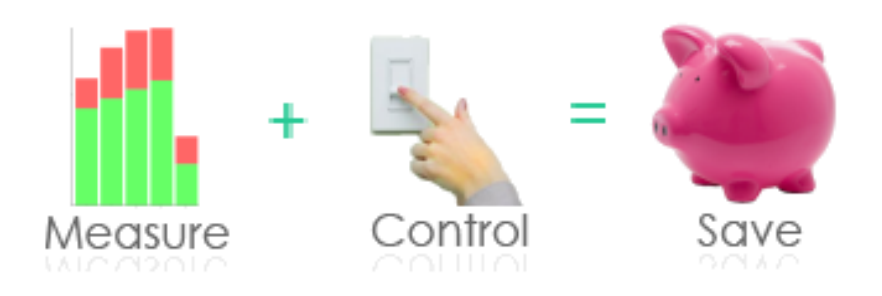

© Data Synergy UK Ltd 2010-2017. All rights reserved.

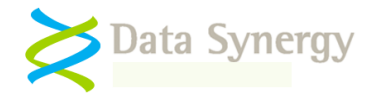

### **About Data Synergy**

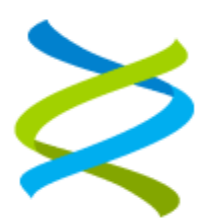

Data Synergy is a British company based in Sheffield. We have over 10 years' experience developing and supporting software solutions for enterprise PC deployment and management. We do not resell other vendors' products and do all of our development, sales and support from our UK base.

Our products have evolved through listening to customer ideas and applying our unrivalled knowledge of PC internals. If you have a suggestion for a new product or feature we would love to talk to you.

**Data Synergy UK Ltd Cooper Buildings Sheffield Technology Parks Arundel Street Sheffield S1 2NS**

**Website: [www.datasynergy.co.uk](http://www.datasynergy.co.uk/) Email: [sales@datasynergy.co.uk](mailto:sales@datasynergy.co.uk) Telephone: 08456 435 035**

**Registered in England and Wales Company Number 06682095 VAT Registration GB 939 7559 56**

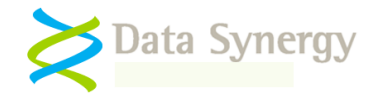

# **PC Wake-on-LAN and Data Synergy WolMAN Utility**

#### **Overview**

Wake-on-LAN (WoL) is a technique used to remotely power-on or resume computer equipment. WoL is platform independent and supported by most modern computers including both IBM compatible PCs and Apple Mac based systems. WoL is implemented using a special type of network message or packet. There are practical and security considerations to implementing WOL in an enterprise network.

This document explains the Data Synergy WolMAN tool. This may be used to investigate and debug WoL. A separate document explains the WoL protocol in more detail.

This document assumes the reader is familiar with common network terminology and system configuration.

#### **Dual 32/64-bit Distribution**

WolMAN is available as both 32-bit and 64-bit software. The 32-bit version may be used in mixed 32/64-bit workstations estates and offers identical features on 64-bit systems.

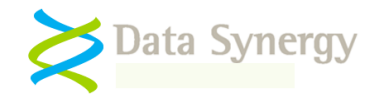

#### **Data Synergy WolMAN Utility**

The Data Synergy WolMAN tool is designed for testing and debugging common WoL scenarios. It allows various type of WoL packet to be sent and includes a convenient 'listen' function that can report if a WoL packet was actually received.

**Tip:** The WolMAN listen function can be very useful to isolate computer Hardware/BIOS/Configuration issues from network issues. This feature will confirm if a WoL packet has been received on the client computer and if the WoL packet is valid. This confirmation will allow you to discount network problems when investigating WoL issues.

WolMAN is supplied as a single EXE file and requires no external dependencies to function. WolMAN is supported on Windows XP and later operating systems. The command-line syntax is:

WOLMAN mode [options]

Where *mode* is one of the following:

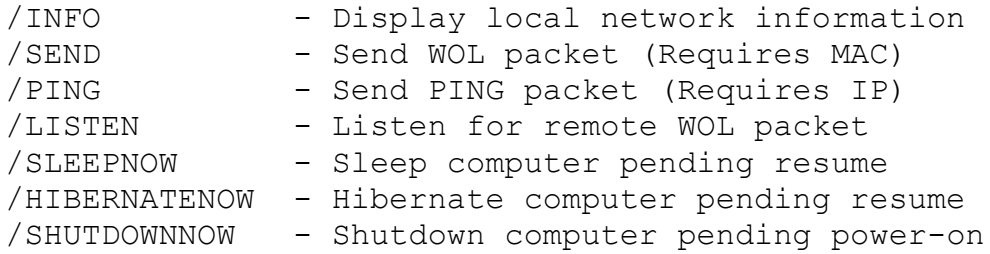

WOLMAN supports the following *send options*. These may be used to qualify the type of WoL packet sent:

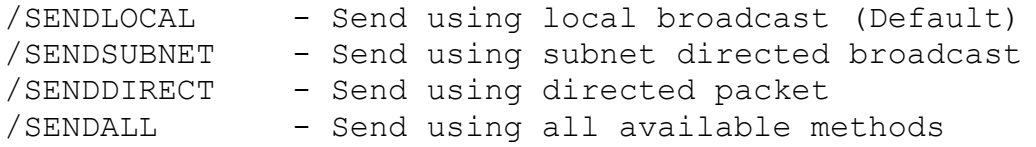

The following *additional options* may be used in various supported combinations:

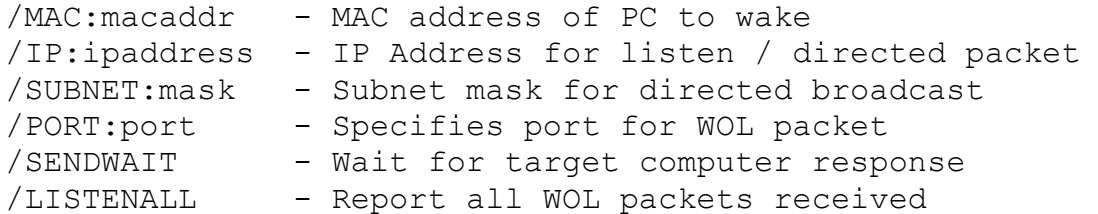

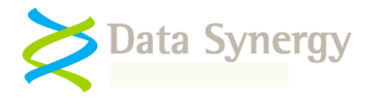

## **Getting network (MAC) information with WolMAN**

The /INFO command displays network information for all currently **connected** network interfaces. This information includes the Interface name, MAC address, and any IP addresses.

#### For example:

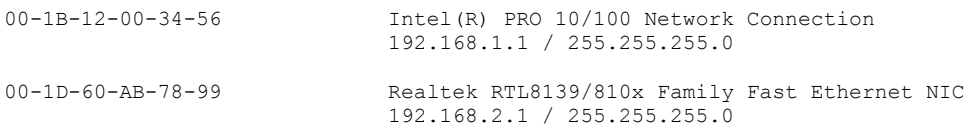

This reports two network interfaces:

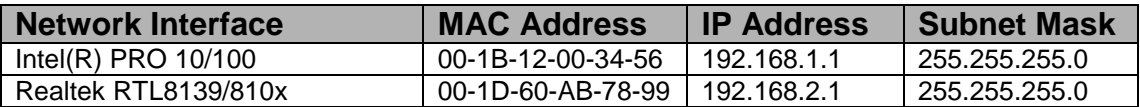

This information is relevant for both the sending and target computers in several ways:

- When sending a local broadcast the IP address and subnet mask of the **sending computer** indicate the available broadcast scope. Such broadcasts can be sent with /SENDLOCAL
- When sending a subnet broadcast the **last known** IP address and subnet mask of the **target computer** allow a subnet broadcast to be generated. The IP address is required to form the broadcast only and does not need to be currently assigned the target computer
- When sending any WoL packet the MAC Address is required for the **target computer.** This is used by the receiving computer to identify the request.

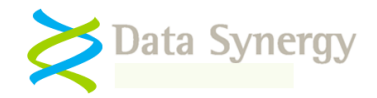

# **Sending Magic Packet using WolMAN**

WolMAN supports three different WoL methods. These are:

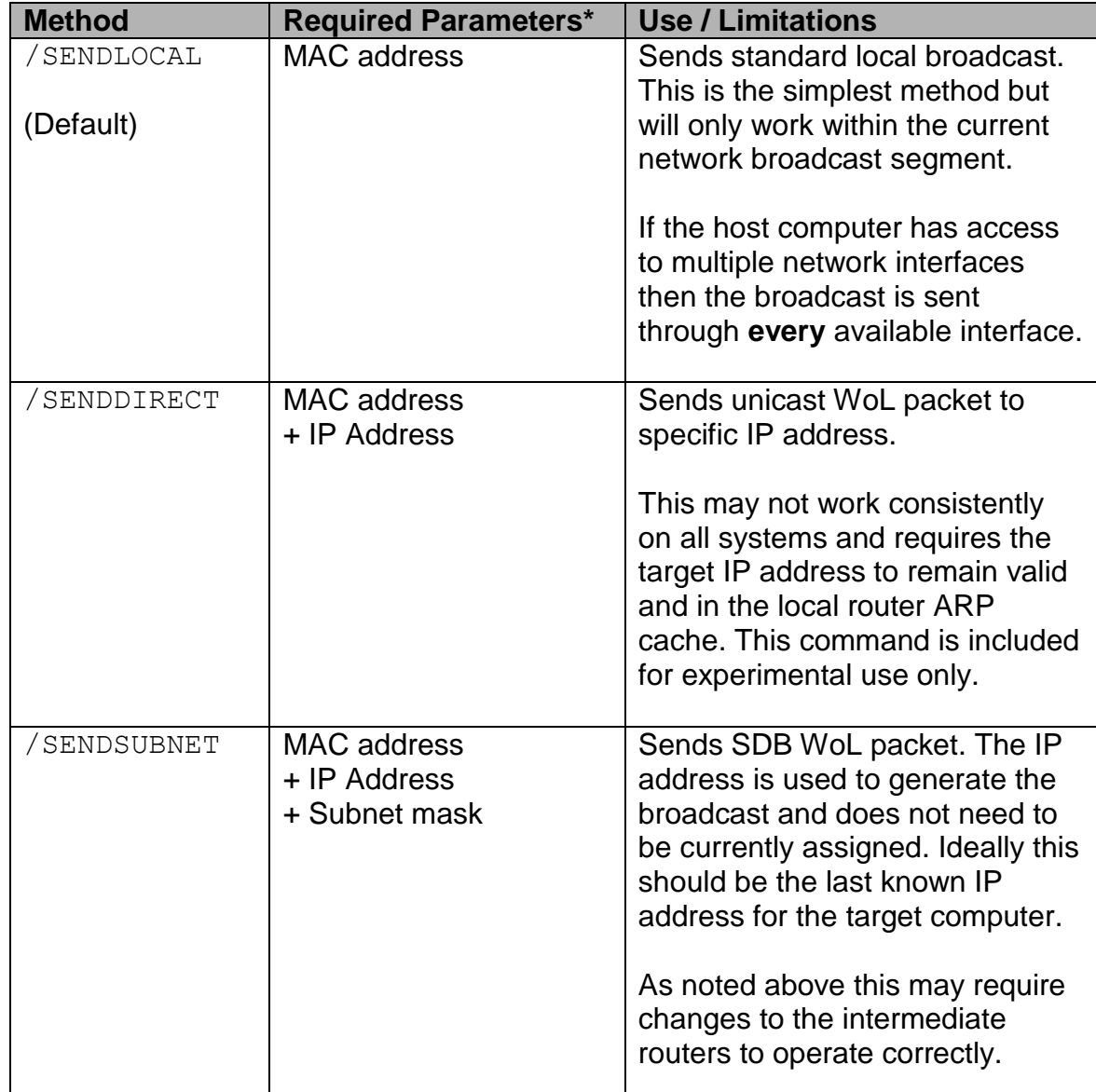

\* All parameters refer to the **target** computer. The /PORT argument is optional. The default port used is 7.

In addition the /SENDALL command may be used to simultaneously send using all three methods. This requires all applicable parameters to be defined.

The /SENDWAIT command instructs WolMAN to wait for an ICMP (Ping) reply from the target computer. This requires the /IP argument to be specified.

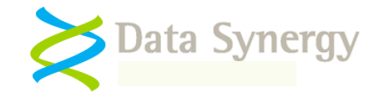

For example, to send a local broadcast WoL packet to wake the computer with Mac Address 00-12-34-56-78-AB use the following command:

WOLMAN /SENDLOCAL /MAC:00-12-34-56-78-AB

To send a direct, unicast, WoL packet to a specific IP address:

WOLMAN /SENDDIRECT /MAC:00-12-34-56-78-AB /IP:192.168.200.66

#### To send a SDB WoL packet:

WOLMAN /SENDSUBNET /MAC:00-12-34-56-78-AB /IP:192.168.200.66 /SUBNET:255.255.255.0

**Tip:** WolMAN will attempt to use **every** connected network interface to send the WoL packet. This is superior to the more basic functionality present in the legacy Data Synergy basic WoL 'proxy' software which only supports the first interface card.

#### **Listening for Magic Packets with WolMAN**

WolMAN includes a convenient listening function. This may be used on the **target computer** to determine if a sent WoL has actually arrived. This is useful because it is can sometimes be unclear if WoL has failed due to intermediate network issues or incorrect target computer configuration.

To listen for valid WoL packets (on the host computer) use the following command:

WOLMAN /LISTEN

WolMAN also includes a 'promiscuous' mode that can listen for any WoL packet including those not intended for the host computer. Such packets would not be expected to wake the computer:

WOLMAN /LISTEN /LISTENALL